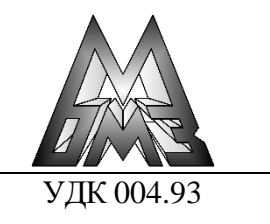

А.Г. Корчунов, Е.С. Решетникова ФГБОУ ВО «Магнитогорский государственный технический университет им. Г.И. Носова» Магнитогорск, Россия E-mail: elenresh74@gmail.com Дата поступления 19.12.2021

# ИССЛЕДОВАНИЕ ТОЧНОСТИ ГЕОМЕТРИИ ВОЛОК С ПОМОЩЬЮ 3D **СКАНИРОВАНИЯ**

### Аннотация

В настоящей работе рассмотрено применение 3D сканирования с целью исследования точности изготовления геометрии инструмента для калибрования проката круглого сечения. Приведены результаты сканирования двух волок на сканере SHINING 3D EINSCAN-SP и представлены результаты сравнения полученных данных с геометрическими моделями волок. созданных по ГОСТ 9453-75 в Autodesk Inventor Professional. Произведено сравнение поверхностей с использованием программного обеспечения GOM Inspect, предназначенного для анализа 3D-измерительных данных, полученных с помощью проекционных или лазерных сканеров.

Ключевые слова: реверсивный инжиниринг, сканирование, 3D модель, инструмент

### Введение

Калиброванной сталью принято называть сплошные с гладкой, светлой или матовой поверхностью стальные ллинномерные изделия в виде прутков или проволоки с регламентированной точностью размеров, конфигурацией поперечного сечения (профиля), механическими, физическими и другими свойствами. Калиброванная сталь находит широкое применение в автомобилестроении, тяжелом и сельскохозяйственном машиностроении, а также в областях, где она подвергается не только механическим воздействиям, но и действию агрессивных сред. Из холоднотянутой калиброванной стали обычно производят оси колес, ролики втулок, различного рода валики, валы. пальцы кривошипов, рычаги, шпильки и т.д. Большинство этих деталей работают в условиях вибраций и постоянных знакопеременных нагрузок, в связи, с чем данные элементы должны обладать повышенными показателями надежности.

Калибрование в связи с применением малых степеней деформации в отличие от волочения характеризуется большей неравномерностью течения внутренних и поверхностных слоев. Эту неравномерность обусловливает форма очага деформации. Изучение очага деформации является важным этапом проектирования процесса калибрования и позволяет определить нагрузки и энергетические затраты на оборудование, выбрать конструкцию инструмента для обеспечения стабильности процесса, механических характеристик и высокого качества изделий [1-3]. Геометрические параметры рабочей зоны волоки - рабочий конус и калибрующая часть оказывают прямое влияние на обеспечение стабильности процесса калибрования, механических характеристик и качество проката. Поэтому, важно оценить качество и точность изготовления геометрии рабочей зоны волоки. При моделировании процессов обработки металлов давлением геометрия инструмента задается в соответствие со стандартами или чертежами [4-7]. Однако форма рабочей поверхности инструмента после изготовления может отличаться от заданных параметров, а, следовательно, результаты моделирования будут неточными. 3D сканирование позволяет оценить точность изготовления геометрии инструмента, а полученные модели сканированных поверхностей могут быть использованы при про-

ведении инженерных расчетов с целью повышения стабильности процесса и определения механических характеристик.

Цель работы заключается в определении профиля рабочей зоны волоки и сравнения данных сканирования с геометрическими параметрами, заданными по ГОСТ 9453-75 «Волоки-заготовки из твердых спеченных сплавов для волочения проволоки и прутков круглого сечения». Результаты сканирования могут быть использованы при моделировании процесса калибрования в различных инженерных комплексах, таких как: Deform-3D, O-form 2D/3D, ABAOUS.

#### Основная часть

Для определения геометрии рабочей поверхности монолитных волок, применяемых для калибрования горячекатанного проката, выполнено сканирование на 3D сканере SHINING  $3D$ EINSCAN-SP. SHINING 3D - оптический сканер, который снимает объект двумя камерами с разных ракурсов со специальной подсветкой. На основе полученных снимков строится трехмерное изображение. Информация о форме поверхности объекта формируется в виде облака точек. В данной модели сканера предусмотрено сканирование деталей до 5 кг на поворотном столе. Также использусветоотражающие спениальные ются метки, закрепляющиеся на объекте сканирования для удобства и контроля совмещения нескольких сканов. Поверхности, предназначенные для сканирования, должны быть без зеркального блеска, не прозрачные, не черные.

Получены сканы рабочих поверхностей двух волок, испольлуемых для производства калиброванного проката: №1  $d=23.93$  мм и  $\mathcal{N} \circ 2 - d=21.93$  мм (рисунок 1). Волока №1 полностью покрыта матовой грунтовкой серого цвета, волока №2 – белая грунтовка нанесена только на рабочую зону волоки

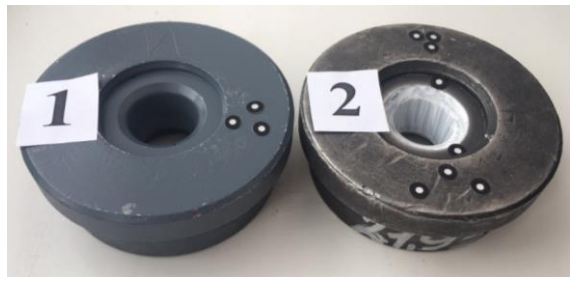

Рисунок 1. Волоки №1 и №2, подготовленные для сканирования

Для совмещения и контроля полученных сканов на волоки нанесены точки-маркеры. Сканирование выполнено на поворотном столе SHINING 3D EINSCAN-SP (рисунок 2). Количество точек сканов составляет около 8 млн., заявленная производителем точность сканирования - 0.05 мм.

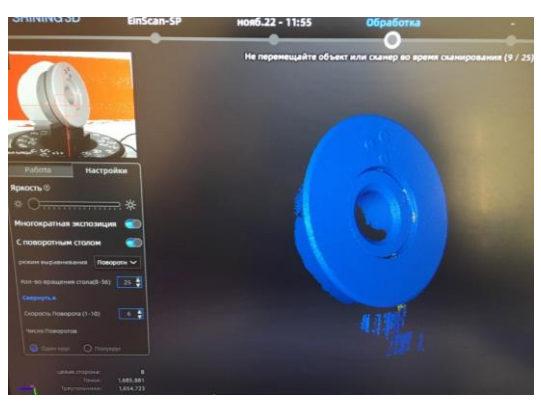

Рисунок 2. Сканирование волоки на сканере SHINING 3D EINSCAN-SP

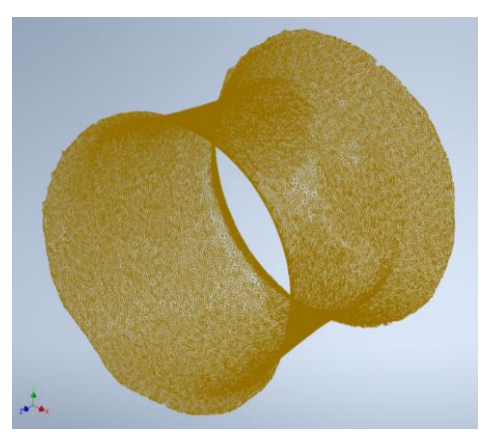

Рисунок 3. Сетка рабочей поверхности волоки №1 после преобразования в **Autodesk Inventor Professional** 

Для повышения качества и скорости обработки результатов в полигональные модели переведены только рабочие поверхности волок. После преобразования в высоком качестве модели состоят из 110 тыс.

треугольников (формат stl). Данные сетки импортированы в Autodesk Inventor Professional (рисунок 3). Произведена оценка геометрии рабочей поверхности волок в продольных сечениях. Для сравнения полученных данных с геометрией волок построен профиль волок по ГОСТ 9453-75: форма рабочего профиля соответствует Форме 16: волока №1 - d=23,5мм и волока №2 - d=21,5 мм. Результаты сравнения представлены на рисунке 4.

После сравнения результатов сканирования определены формы волок-заготовок по ГОСТ 9453-75: волока №1 - «Волокзаготовка 1980-0222 ГОСТ 9453-75» Форма 16, d=23,5 мм, волока №2 «Волок-заготовка 1980-0219 ГОСТ 9453-75» Форма 16, d=21,5 мм (рисунок. 5).

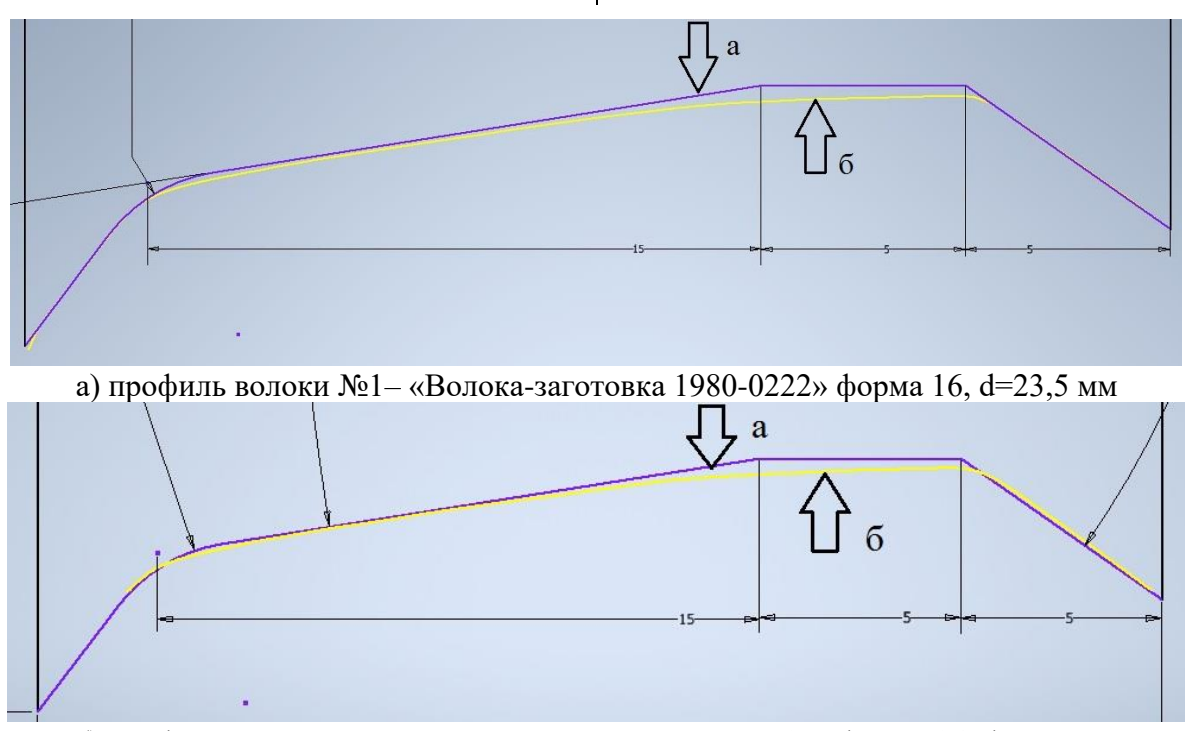

б) профиль волоки №2 - «Волока-заготовка 1980-0219» форма 16, d=21,5 мм

Рисунок 4. Сравнение рабочего профиля волок №1 и №2 после сканирования с геометрией по ГОСТ 9453-75 в Autodesk Inventor Professional:

а – профиль рабочей зоны волоки по ГОСТ 9453-75;

б - профиль рабочей зоны волоки после сканирования.

Для анализа отклонений сканированной поверхности волоки от рабочего профиля волоки по ГОСТ 9453-75 использовано программное обеспечение GOM Inspect, предназначенное для анализа 3Dизмерительных данных, полученных с помощью проекционных или лазерных сканеров. На рисунках 6 и 7 представлены результаты сравнения сетки сканирования волоки №1 с 3D моделью, выполненной в Autodesk Inventor Professional по размерам Формы 16 ГОСТ 9453-75 d=23,5 мм.

После сравнения результатов сканирования определены формы волок-заготовок по ГОСТ 9453-75: волока №1 - «Волокзаготовка 1980-0222 ГОСТ 9453-75» Форма 16, d=23,5 мм, волока №2 «Волок-заготовка 1980-0219 ГОСТ 9453-75» Форма 16, d=21,5 мм (рисунок 5).

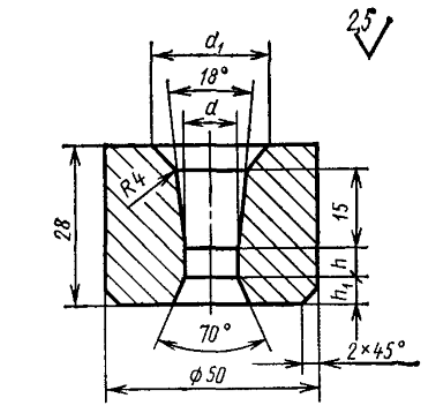

Рисунок 5. Форма 16 по ГОСТ 9453-75

Лля отклонений анализа сканированной поверхности волоки от рабочего профиля волоки по ГОСТ 9453-75 использовано программное обеспечение GOM Inspect, предназначенное для анализа 3D-измерительных данных, полученных с помощью проекционных или лазерных сканеров. На Рис. 6 и Рис. 7 представлены результаты сравнения сетки сканирования волоки №1 с 3D моделью, выполненной в Autodesk Inventor Professional по размерам Формы 16 ГОСТ 9453-75 d=23,5 мм.

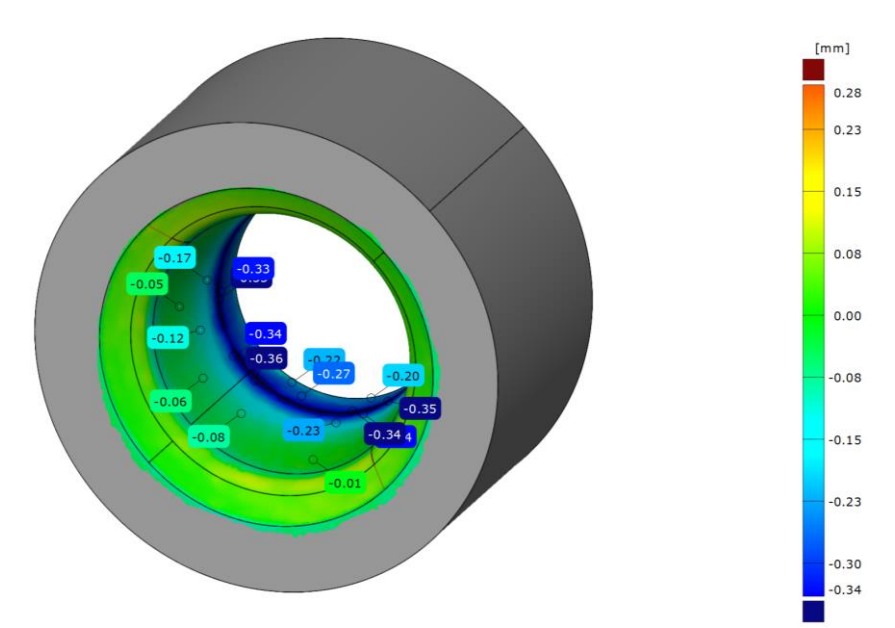

Рисунок 6. Сравнение 3D модели формы 16 ГОСТ 1953-75 d=23,5 мм с поверхностью волоки №1 после сканирования

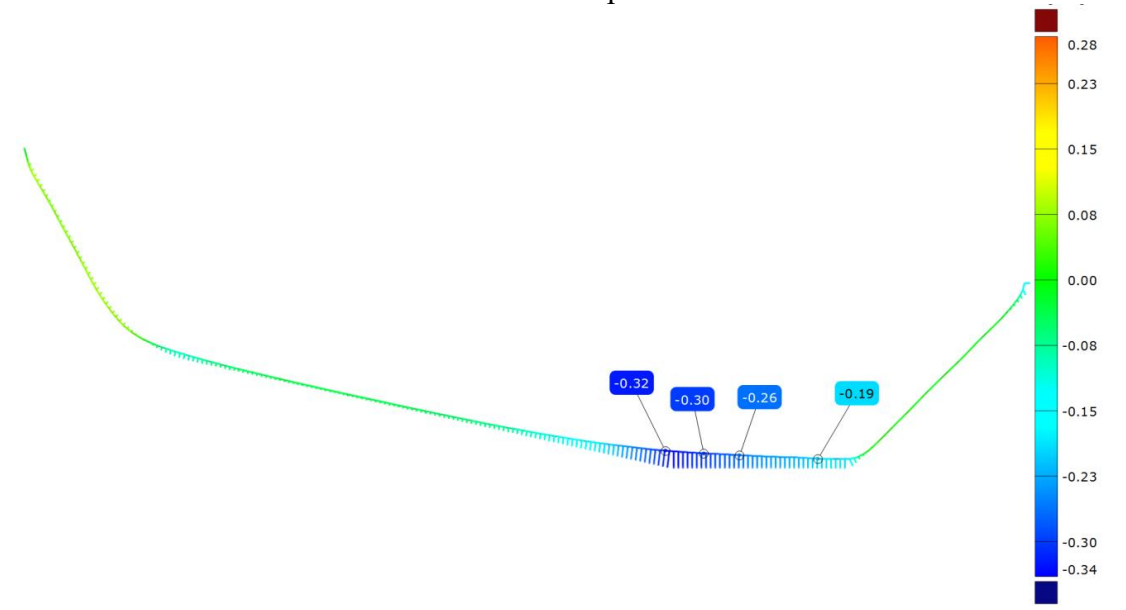

Рисунок 7. Сравнение геометрии 3D модели формы 16 ГОСТ 1953-75 d=23,5 мм с поверхностью волоки №1 после сканирования в продольном сечении

# Заключение

Полученные данные, показывают, что переход между конической зоной волоки и калибрующей частью сглажен: максимальное отклонение составляет 0,36 мм в радиальном направлении, с одной стороны, на

диаметр максимальное отклонение - 0,7 мм. В связи с тем, что геометрия профиля рабочей зоны волоки оказывает существенное влияние на распределение деформаций и напряжений в очаге деформации, точность калибруемого проката и стойкость

волок, использование результатов сканирования при моделировании процесса калибрования проката в инженерных комплексах позволят получить данные максимально приближенные к реальным производственным условиям.

## **Библиографический список**

- 1. Харитонов В.А., Столяров А.Ю. Влияние геометрических параметров очага деформации на разрушение проволоки при волочении / Вестник МГТУ им. Г.И. Носова. 2013. №1. С. 33-39.
- 2. Белалов Х.Н., Клековкин А.А., Клековкина Н.А., Гун Г.С., Корчунов А.Г., Полякова М.А. Стальная проволока: монография. Магнитогорск: Изд-во Магнитогорск. гос. техн. ун-та им. Г.И. Носова, 2011. 689 с.
- 3. Белалов Х.Н., Клековкин А.А., Клековкина Н.А., Гун Г.С., Корчунов А.Г., Полякова М.А. Стальная проволока: монография. Магнитогорск: Изд-во Магнитогорск. гос. техн. ун-та им. Г.И. Носова, 2011. 689 с.
- 4. Решетникова Е.С. Моделирование процесса холодной штамповки болтов с фланцем / Е.С. Решетникова, Е.А. Свистунова, Л.В. Дерябина // Кузнечно-

штамповочное производство. Обработка материалов давлением. 2015. №4. С. 30–32.

- 5. Решетникова Е.С., Свистунова Е.А., Савельева И.А. Моделирование температурных условий процесса калибрования стали для прогнозирования ресурса монолитной волоки / Кузнечно-штамповочное производство. Обработка материалов давлением. 2017. № 6. С. 29- 31.
- 6. Корчунов А.Г., Решетникова Е.С., Свистунова Е.А., Савельева И.А. Методика прогнозирования ресурса профилирующих валков для производства высокопрочной арматуры на основе компьютерного моделирования / Кузнечноштамповочное производство. Обработка материалов давлением. 2020. № 1. С. 18-23.
- 7. Константинов, Д. В. Моделирование процесса волочения проволоки с учетом зависимости коэффициента трения от температуры контактной поверхности / Д.В. Константинов, А.Г. Корчунов // Металлургические процессы и оборудование. – 2013. – №4. – С. 16-23.

*Information about the paper in English*

**A.G. Korchunov, E.S. Reshetnikova** Nosov Magnitogorsk State Technical University Magnitogorsk, Russia E-mail: elenresh74@gmail.com Received 19.12.2021

### STUDYING DIE ACCURACY GEOMETRY BY 3D SCANNING

#### **Abstract**

The present paper describes 3D scanning used to study geometry accuracy of a tool to size round bars. It contains the results of scanning two dies on the Shining 3D EinScan-SP scanner and compares the obtained data with die geometrical models made as per GOST 9453-75 in Autodesk Inventor Professional. The surfaces are compared in GOM Inspect software applied to analyze 3D measurement data obtained using overhead or laser scanners. **Keywords:** reverse engineering, scanning, 3D model, tool.